# **Gradientzoo Documentation**

*Release 0.8.8*

**Eric Florenzano**

**Sep 27, 2017**

### **Contents**

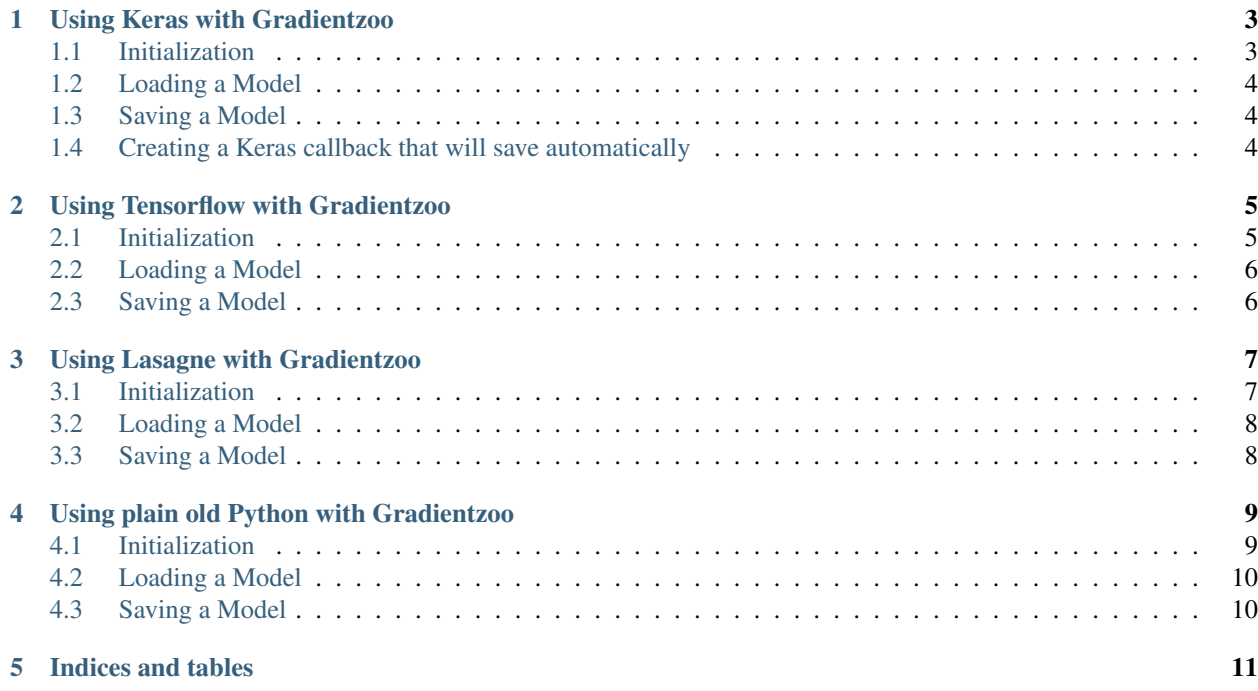

[Visit Gradientzoo.com](https://www.gradientzoo.com)

Contents:

### Using Keras with Gradientzoo

<span id="page-6-0"></span>This doc will demonstrate how to save and load your trained neural network in Python using Keras.

### <span id="page-6-1"></span>**Initialization**

**from gradientzoo import** KerasGradientzoo

This is the client that you'll create to save and load your model to the service.

param username The gradientzoo username of the project you want to connect to

param model\_slug The slug (short url-safe name) of the model

**param api** base *Optional* URL prefix to specify where the gradientzoo API is located, which is especially useful if you are running your own instance of gradientzoo

param auth\_token\_id Your authentication token as provided by the service

param default\_dir *Optional* When a download directory is asked for later, this is what it will default to if you pass None

Note: For convenience and aesthetics, you can pass both the username and model\_slug as username/model\_slug to the username parameter.

```
# Examples of how to instantiate the client
zoo = KerasGradientzoo('exampleuser/modelslug')
zoo = KerasGradientzoo('exampleuser', 'modelslug', auth_token_id='12345af')
zoo = KerasGradientzoo('exampleuser/modelslug', api_base='https://api2.gradientzoo.com
˓→')
```
#### **Examples**

The next few examples will assume zoo, an instantiated KerasGradientzoo client:

```
from gradientzoo import KerasGradientzoo
zoo = KerasGradientzoo('exampleuser/modelslug')
```
If you want to load a model from the remote cloud, that can be done by calling the load method on the client.

param model The Keras model you want to load the weights into

param filename *Optional* The filename of the thing you would like to download

param id *Optional* If there is a specific version of the file you want to download, provide the file id (as seen on the website) here

param dir *Optional* The directory to download the file to

returns file\_model A dictionary with metadata about the file you downloaded

```
# Example of how to load a model
zoo.load(your_keras_model)
```
### <span id="page-7-1"></span>**Saving a Model**

If you want to save your moel to the remote cloud, simply call the upload\_file method on the client.

param model The Keras model you want to save the weights for

param filename *Optional* The name of the file you're uploading

param metadata *Optional* A bag of key/value pairs to be associated with this file (must be JSON encodable)

param dir *Optional* The temporary directory to save the model weights to before uploading them

```
# Example of how to save a model
zoo.save(your_keras_model)
```
### <span id="page-7-2"></span>**Creating a Keras callback that will save automatically**

Often times you don't want to manage saving the model yourself. To make this easier, we provide a Keras callback that will save every N batches or every N epochs. To get a callback, call the make\_callback method on the client.

param model The Keras model you want to save the weights for

param after\_batches *Optional* The number of batches after which to save

param after\_epochs *Optional* The number of epochs after which to save (defaults to 1)

```
# Example of how to automatically save a model using a callback
zoo_callback = zoo.make_callback(your_model)
your_model.fit(X_train, Y_train, # ...
               callbacks=[zoo_callback])
```
### Using Tensorflow with Gradientzoo

<span id="page-8-0"></span>This doc will demonstrate how to save and load your trained neural network in Python using Tensorflow.

### <span id="page-8-1"></span>**Initialization**

**from gradientzoo import** TensorflowGradientzoo

This is the client that you'll create to save and load your model to the service.

param username The gradientzoo username of the project you want to connect to

param model\_slug The slug (short url-safe name) of the model

**param api** base *Optional* URL prefix to specify where the gradientzoo API is located, which is especially useful if you are running your own instance of gradientzoo

param auth\_token\_id Your authentication token as provided by the service

param default\_dir *Optional* When a download directory is asked for later, this is what it will default to if you pass None

Note: For convenience and aesthetics, you can pass both the username and model\_slug as username/model\_slug to the username parameter.

```
# Examples of how to instantiate the client
zoo = TensorflowGradientzoo('exampleuser/modelslug')
zoo = TensorflowGradientzoo('exampleuser', 'modelslug', auth_token_id='12345af')
zoo = TensorflowGradientzoo('exampleuser/modelslug', api_base='https://api2.
˓→gradientzoo.com')
```
#### **Examples**

The next few examples will assume zoo, an instantiated TensorflowGradientzoo client:

```
from gradientzoo import TensorflowGradientzoo
zoo = TensorflowGradientzoo('exampleuser/modelslug')
```
If you want to load a model from the remote cloud, that can be done by calling the load method on the client.

param session The Tensorflow session you want to load the weights into

param filename *Optional* The filename of the thing you would like to download

param id *Optional* If there is a specific version of the file you want to download, provide the file id (as seen on the website) here

param dir *Optional* The directory to download the file to

returns file\_model A dictionary with metadata about the file you downloaded

```
# Example of how to load a Tensorflow session
with tf.Session() as sess:
    # Load latest weights from Gradientzoo
    zoo.load(sess)
```
### <span id="page-9-1"></span>**Saving a Model**

If you want to save your moel to the remote cloud, simply call the upload\_file method on the client.

param session The Tensorflow session you want to save the weights for

param filename *Optional* The name of the file you're uploading

param metadata *Optional* A bag of key/value pairs to be associated with this file (must be JSON encodable)

param dir *Optional* The temporary directory to save the model weights to before uploading them

```
# Example of how to save a Tensorflow session
zoo.save(sess)
```
### Using Lasagne with Gradientzoo

<span id="page-10-0"></span>This doc will demonstrate how to save and load your trained neural network in Python using Lasagne.

### <span id="page-10-1"></span>**Initialization**

**from gradientzoo import** LasagneGradientzoo

This is the client that you'll create to save and load your model to the service.

param username The gradientzoo username of the project you want to connect to

param model\_slug The slug (short url-safe name) of the model

**param api** base *Optional* URL prefix to specify where the gradientzoo API is located, which is especially useful if you are running your own instance of gradientzoo

param auth\_token\_id Your authentication token as provided by the service

param default\_dir *Optional* When a download directory is asked for later, this is what it will default to if you pass None

Note: For convenience and aesthetics, you can pass both the username and model\_slug as username/model\_slug to the username parameter.

```
# Examples of how to instantiate the client
zoo = LasagneGradientzoo('exampleuser/modelslug')
zoo = LasagneGradientzoo('exampleuser', 'modelslug', auth_token_id='12345af')
zoo = LasagneGradientzoo('exampleuser/modelslug', api_base='https://api2.gradientzoo.
\rightarrowcom')
```
#### **Examples**

The next few examples will assume zoo, an instantiated LasagneGradientzoo client:

```
from gradientzoo import LasagneGradientzoo
zoo = LasagneGradientzoo('exampleuser/modelslug')
```
If you want to load a model from the remote cloud, that can be done by calling the load method on the client.

param network The Lasagne network you want to load the weights into

param filename *Optional* The filename of the thing you would like to download

param id *Optional* If there is a specific version of the file you want to download, provide the file id (as seen on the website) here

param dir *Optional* The directory to download the file to

returns file\_model A dictionary with metadata about the file you downloaded

```
# Example of how to load a Lasagne network
zoo.load(your_lasagne_network)
```
### <span id="page-11-1"></span>**Saving a Model**

If you want to save your moel to the remote cloud, simply call the upload\_file method on the client.

param network The Lasagne network you want to save the weights for

param filename *Optional* The name of the file you're uploading

param metadata *Optional* A bag of key/value pairs to be associated with this file (must be JSON encodable)

param dir *Optional* The temporary directory to save the model weights to before uploading them

```
# Example of how to save a Lasagne network
zoo.save(your_lasagne_network)
```
### Using plain old Python with Gradientzoo

<span id="page-12-0"></span>This doc will demonstrate how to save and load your trained neural network in Python. This is useful either for writing your own library integration, or for doing something outside of what the standard integrations expect.

### <span id="page-12-1"></span>**Initialization**

**from gradientzoo import** Gradientzoo

This is the client that you'll create to save and load your model to the service.

param username The gradientzoo username of the project you want to connect to

**param model slug** The slug (short url-safe name) of the model

param api\_base *Optional* URL prefix to specify where the gradientzoo API is located, which is especially useful if you are running your own instance of gradientzoo

param auth\_token\_id Your authentication token as provided by the service

param default\_dir *Optional* When a download directory is asked for later, this is what it will default to if you pass None

Note: For convenience and aesthetics, you can pass both the username and model\_slug as username/model\_slug to the username parameter.

```
# Examples of how to instantiate the client
zoo = Gradientzoo('exampleuser/modelslug')
zoo = Gradientzoo('exampleuser', 'modelslug', auth_token_id='12345af')
zoo = Gradientzoo('exampleuser/modelslug', api_base='https://api2.gradientzoo.com')
```
#### **Examples**

The next few examples will assume zoo, an instantiated Gradientzoo client:

```
from gradientzoo import Gradientzoo
zoo = Gradientzoo('exampleuser/modelslug')
```
If you want to load a model from the remote cloud, that can be done by calling the download\_file method on the client.

param filename The filename of the thing you would like to download

param id *Optional* If there is a specific version of the file you want to download, provide the file id (as seen on the website) here

param dir *Optional* The directory to download the file to

param chunk\_size *Optional* The size of the chunks to read and flush to disk

returns file\_model A dictionary with metadata about the file you downloaded

```
# Example of how to download a file
filepath, file_model = zoo.download_file('model.npz')
with open(filepath, 'r') as f:
   data = f.read()# Now load the data into your model however your framework or library works
```
### <span id="page-13-1"></span>**Saving a Model**

If you want to save your moel to the remote cloud, simply call the upload\_file method on the client.

param filename The name of the file you're uploading

param f A file object that can be read to upload to the server

param metadata *Optional* A bag of key/value pairs to be associated with this file (must be JSON encodable)

```
# Example of how to upload a file, first by saving it out from your library
filename = '/tmp/model.npz'
numpy.savez(filename, your_model_tensor)
# Then sending it up to gradientzoo
with open(filename, 'r') as f:
    zoo.upload_file(filename, f, {'loss': your_model_loss})
```
Indices and tables

- <span id="page-14-0"></span>• genindex
- modindex
- search